# **BAB V**

# **IMPLEMENTASI DAN PENGUJIAN SISTEM**

#### **5.1 HASIL IMPLEMENTASI SISTEM**

Pada tahap ini merupakan tahap implementasi dari hasil perancangan yang telah di buat sebelumnya. Tahap implementasi adalah proses menerjemahkan rancangan yang sebelumnya telah di buat menjadi sebuah perangkatlunak. Tujuan dari tahap implementasi adalah untuk menerapkan perancangan yang telah dilakukan terhadap sistem, sehingga *user* dapat memberi masukan demi berkembangnya sistem yang lebih baik lagi.

Kegiatan implementasi pada penelitian terdiri dari implementasi hasil rancangan *marker* yang akan dijadikan *input* beserta objek yang akan di visualisasikan dan implementasi hasil dari rancangan *output*. Berikut adalah penjelasan dari masing-masing hasil implementasi.

### **5.1.1 Hasil Rancangan Marker dan Objek 3D**

Berikut ini merupakan hasil implementasi rancangan *marker* dan objek 3D. Pada penelitian ini menggunakan 15 marker dan 15 objek 3D, seperti pada tabel

5.1

| <b>Nama</b><br><b>Marker</b> | Marker           | Objek 3D  |
|------------------------------|------------------|-----------|
| Motor                        |                  |           |
| Sprocket                     |                  |           |
| Speedomete<br>$\mathbf r$    | <b>STATISTIC</b> | <b>MP</b> |
| <b>Shock</b>                 |                  |           |

**Tabel 5.1 Tabel Marker dan Objek 3D**

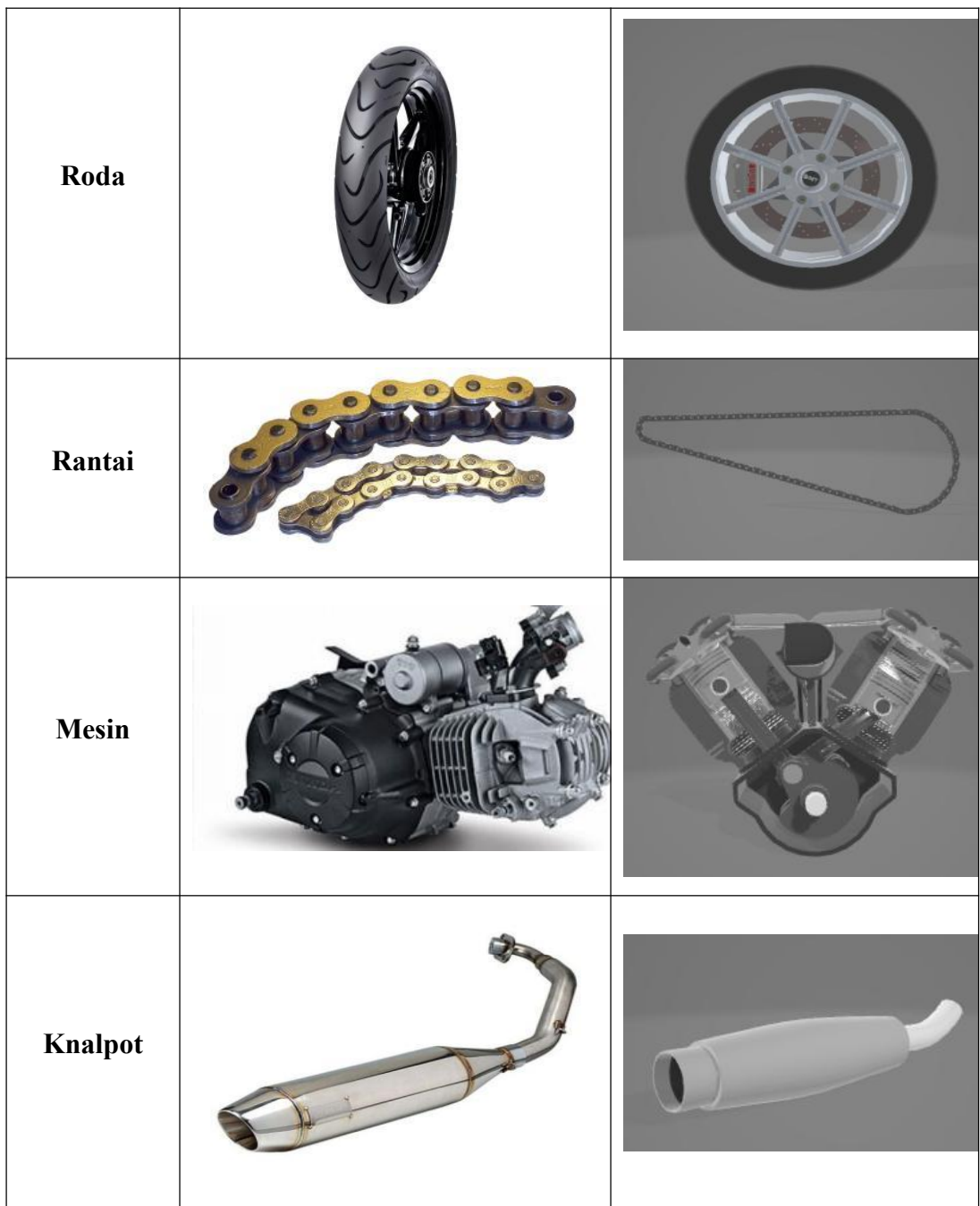

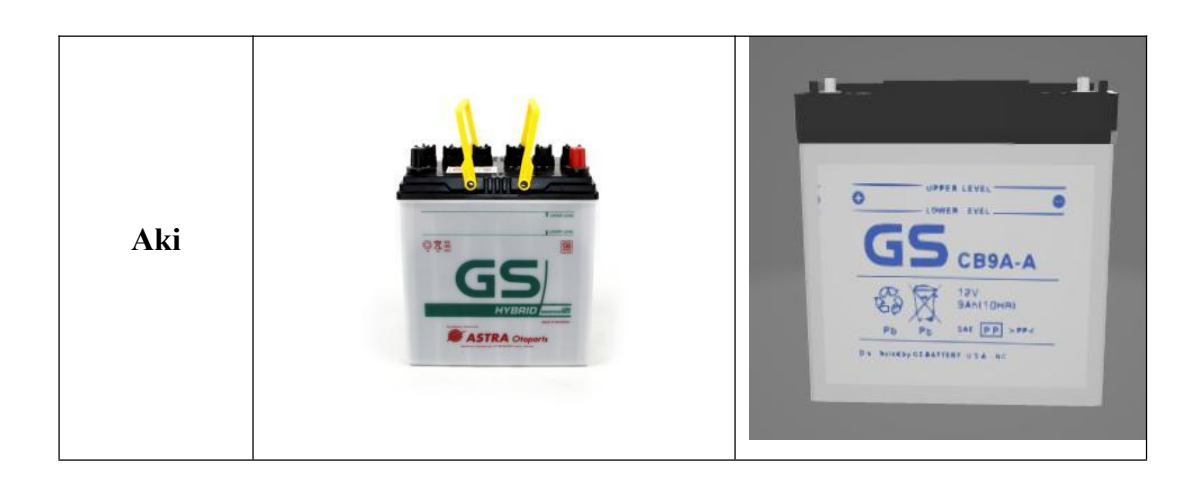

# **5.1.2 Petunjuk Instalasi**

Cara instalasi aplikasi Komponen Motor AR ini sangatlah mudah. Berikut merupakan Langkah-langkah dalam melakukan instalasi aplikasi Komponen Motor AR, yaitu :

- 1. *Copy* file "Motor.apk" ke dalam *Memory Card*
- 2. *Install* file "Motor.apk"
- 3. Akan Muncul "*request permission*" pada layar, lalu pilih *Install* untuk melakukan instalasi

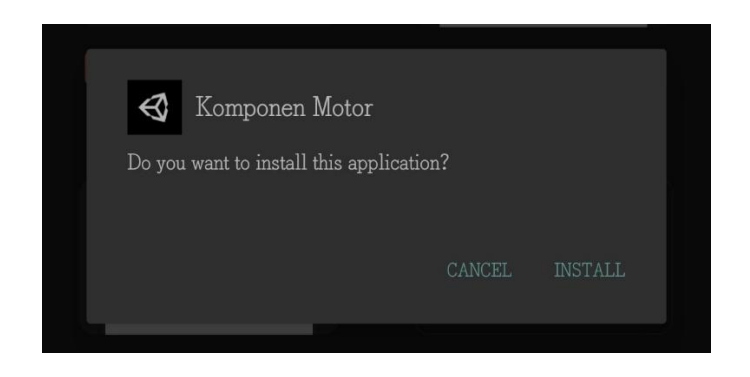

**Gambar 5.1** *Request Permission*

4. Tunggu proses hingga selesai

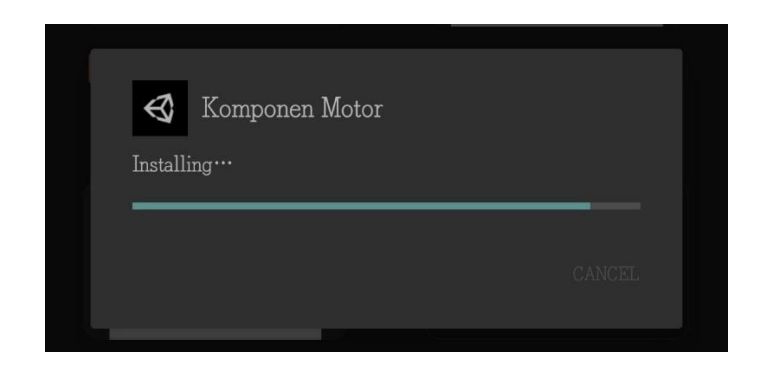

**Gambar 5.2 Proses Instalasi**

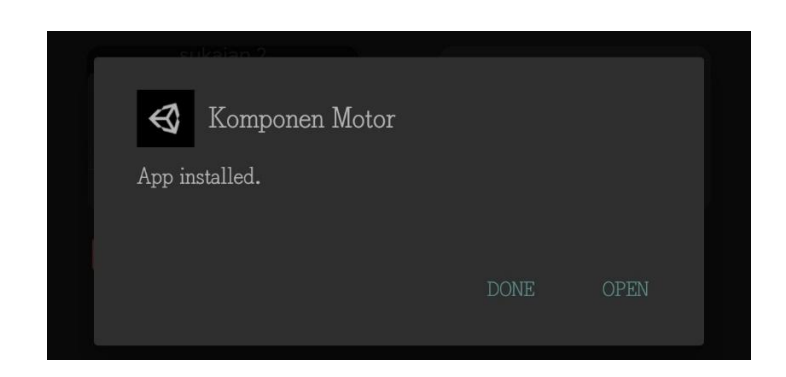

**Gambar 5.3 Instalasi Selesai**

#### **5.1.3 Hasil Implementasi Rancangan Output**

Berikut ini merupakan hasil implementasi rancangan *output* yang terdiri dari menu utama, menu Mainkan AR, menu Download Marker, menu Tentang, dan Exit. berikut adalah penjelasannya :

1. Implementasi Menu Pembuka

Pada saat pertama kali dijalankan aplikasi akan menampilkan menu pembuka sebagai menu pembuka.Ini merupakan tampilan awal sebelum masuk ke menu utama dari aplikasi. Implementasi menu pembuka dapat digambarkan seperti gambar 5.4

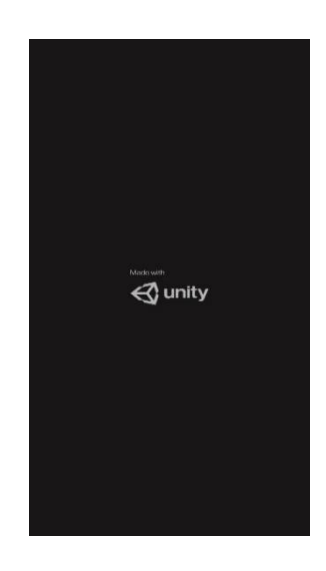

# **Gambar 5.4 Implementasi Menu Pembuka**

# 2. Implementasi Menu Utama

Antar muka menu utama adalah tampilan utama dari aplikasi pengenalan nama komponen motor. Di dalam menu utama terdapat menu yang dapat di akses oleh *user* yaitu menu Mainkan AR, menu Download Marker, menu Tentang, dan Exit yang berfungsi untuk keluar dari aplikasi. Tampilan halaman menu utama yang terdapat pada aplikasi dapat dilihat pada gambar 5.5

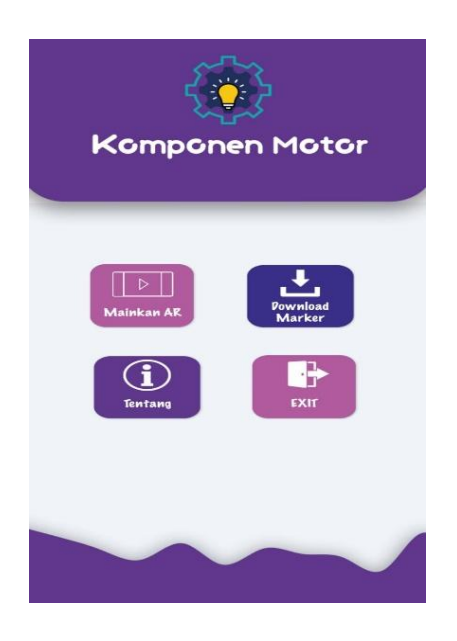

**Gambar 5.5** *Interface* **Menu Utama**

#### 3. Implementasi Menu Mainkan AR

Pada menu Mainkan AR terjadi proses pengolahan data dan visualisasi objek Komponen Motor, dimana data yang diolah berdasarkan marker yang telah di scan oleh *user* menggunakan kamera *smartphone*. Ketika marker telah berhasil di *scan* maka aplikasi akan menampilkan objek komponen motor dalam bentuk 3D, *user* juga dapat melihat deskripsi nama komponen motor. Tampilan halaman menu Mainkan AR yang terdapat pada aplikasi dapat dilihat pada gambar 5.6

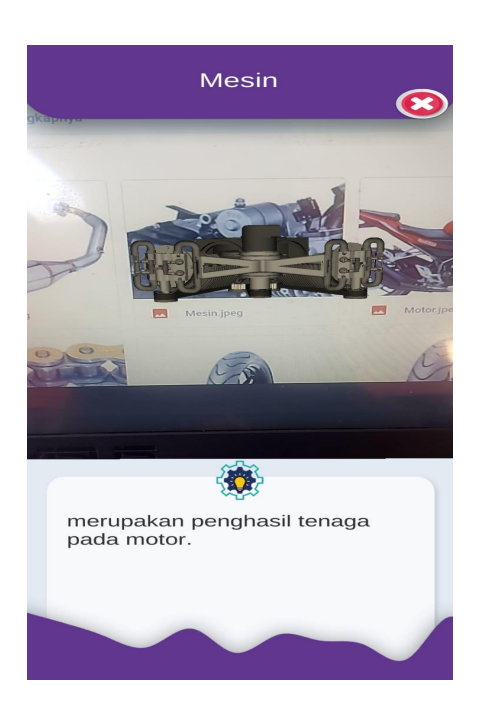

**Gambar 5.6** *Interface* **Menu Mainkan AR**

#### 4. Implementasi Menu Tentang

Pada menu ini berisi tentang tujuan penulis dalam merancang aplikasi ini. Yaitu pengenalan komponen-komponen yang ada pada motor kepada siswa-siswi di suatu objek penelitian yang dipilih oleh penulis. Untuk dapat kembali ke menu utama user dapat menekan tombol berlogo silang. Tampilan halaman menu tentang yang terdapat pada aplikasi dapat dilihat pada gambar 5.7

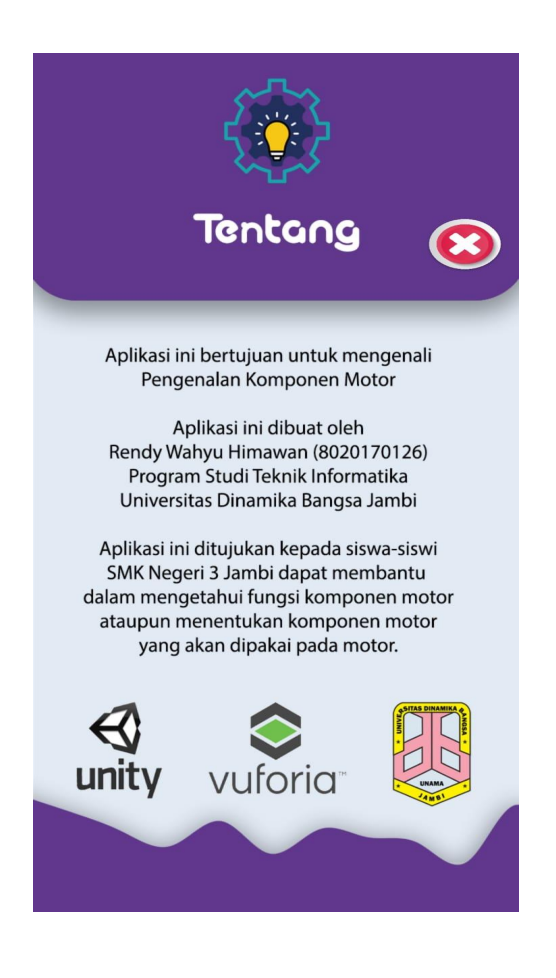

**Gambar 5.7** *Interface* **Menu Tentang**

5. Implementasi Menu Download Marker

Pengguna akan di arahkan ke halaman website [https://drive.google.com/drive/mobile/folders/1jzp1Pg](https://drive.google.com/drive/mobile/folders/1jzp1Pg-zindpClqxSzl57YiselfTIEFw?usp=sharing) zindpClqxSzl57YiselfTIEFw?usp=sharing agar pengguna dapat mendownload *marker* sebelum menjalankan aplikasi terlebih dahulu.

### **5.2 PENGUJIAN SISTEM**

Pada tahapan ini, penulis akan menjelaskan penelitian terhadap tahap pengujian hasil yang dilakukan dari Perancangan Aplikasi *Augmented Reality* Untuk Pengenalan Komponen Motor Berbasis Android yang telah dibuat.

Tujuan dari tahapan ini adalah untuk mengetahui hasil yang dicapai dan apakah sistem sudah berjalan sesuai dengan kebutuhan dan apakah masih terdapat kesalahan atau kekurangan pada perancangan aplikasi ini.

Dalam pelaksanaan proses pengujian yang dilakukan, langkah awal yang dilakukan oleh penulis yaitu mencoba menjalankan setiap menu dan fungsi yang ada dan membandingkan serta mengamati setiap tampilan dan fungsionalitasnya apakah sudah sesuai dengan rancangan sistem yang dipaparkan pada bab sebelumnya. Sehingga penulis dapat mengetahui hal-hal dan kesalahan-kesalahan apa saja yang terdapat pada aplikasi. Pengujian sistem ini terbagi menjadi dua bagian, yaitu pengujian fungsionalitas dan pengujian *marker*.

#### **5.2.1 Pengujian Fungsionalitas**

Pengujian fungsionalitas dilakukan dengan menguji semua menu pada aplikasi untuk mengetahui apakah aplikasi telah berjalan dengan seharusnya. Pengujian ini dilakukan menggunakan *smartphone* dengan sistem operasi *Android* 6.0 (*Marshmallow*) menggunakan prosesor CPU *Guard Core* 1,4 Ghz. Hasil pengujian ini disajikan dalam bentuk tabel dengan modul yang di uji, deskripsi, prosedur pengujian, masukkan, keluaran yang diharapkan. Hasil yang di dapat, dan kesimpulan. Tabel pengujian dapat dilihat pada tabel 5.2

| <b>Modul</b><br>yang di<br>uji | <b>Deskripsi</b>                                | Prosedur<br>pengujian              | <b>Masukan</b>                                                                                         | Keluaran yang<br><b>Diharapkan</b>                                                                                                    | <b>Hasil</b> yang<br><b>Didapat</b>                                                                                                    | Kesimpulan  |
|--------------------------------|-------------------------------------------------|------------------------------------|----------------------------------------------------------------------------------------------------|----------------------------------------------------------------------------------------------------|----------------------------------------------------------------------------------------------------|-------------|
| Menu<br>utama                  | Pengujian<br>pada<br>menu<br>utama              | Buka ke<br>menu<br>utama           | Klik pada<br>menu<br>Mainkan<br>AR<br>/menu<br>Download<br>Marker/<br>menu<br>Tentang/<br>menu<br>Exit | Menuju ke<br>menu scan<br>marker/menu<br>panduan/menu<br>pembuat/keluar<br>dari aplikasi                                                                         | Menuju ke menu<br>scan<br>marker/menu<br>panduan/menu<br>pembuat/keluar<br>dari aplikasi                                                                      | Baik        |
| Menu<br>Mainkan<br>AR          | Pengujian<br>pada<br>menu<br>Mainkan<br>AR      | Buka<br>menu<br>Mainkan<br>AR      | Klik<br>menu<br>Mainkan<br>AR                                                                          | Pengguna<br>menuju ke<br>mainkan ar dan<br>pengguna dapat<br>melakukan<br>pendeteksian<br>marker untuk<br>menampilkan<br>objek<br>komponen<br>dalam bentuk<br>3D | Pengguna<br>menuju ke<br>mainkan ar dan<br>pengguna dapat<br>melakukan<br>pendeteksian<br>marker untuk<br>menampilkan<br>objek komponen<br>dalam bentuk<br>3D | <b>Baik</b> |
| Menu<br>Download<br>Marker     | Pengujian<br>pada<br>menu<br>Download<br>Marker | Buka<br>menu<br>Download<br>Marker | Klik<br>menu<br>Download<br>Marker                                                                     | Sistem<br>menampilkan<br>website agar<br>pengguna dapat<br>mendownload<br>marker sebelum<br>menjalakan<br>aplikasi                                               | Sistem<br>menampilkan<br>website agar<br>pengguna dapat<br>mendownload<br>marker sebelum<br>menjalakan<br>aplikasi                                            | Baik        |
| Menu<br>Tentang                | Pengujian<br>pada<br>menu<br>tentang            | Buka<br>menu<br>tentang            | Klik<br>menu<br>tentang                                                                                | Pengguna dapat<br>menuju ke<br>layar tentang<br>dan dapat<br>membaca<br>informasi<br>mengenai<br>tujuan penulis                                                  | Pengguna dapat<br>menuju ke layar<br>tentang dan<br>dapat membaca<br>informasi<br>mengenai tujuan<br>penulis                                                  | Baik        |

**Tabel 5.2 Tabel Pengujian Aplikasi Pengenalan Komponen Motor**

#### **5.2.2 Pengajuan Pola Pada Marker**

Pengujian pola pada *marker* dilakukan untuk mengetahui sejauh mana pola yang digunakan pada marker tersebut merupakan pola terbaik, sehingga aplikasi dapat mendeteksi *frame marker* yang digunakan dan menampilkan objek 3D. Pengujian yang dilakukan yaitu dengan mengunggah *marker* tersebut pada target *management system* yang telah disediakan oleh *Vuforia*. *Target management system* akan menganalisis dan memberikan hasil penilaian. Hasil penilaian *marker* dari *vuforia* berupa rating dari kualitas marker dan titik – titik yang dapat dideteksi. Pada tabel 5.3 dapat dilihat bahwa pola yang digunakan mendapatkan hasil penilaian rating lima, yang berarti kualitas dari pola frame marker tersebut yang terbaik.

| $\bf{N0}$      | <b>Marker</b> | <b>Kualitas Marker</b>                                                                                                    | <b>Hasil</b>        |
|----------------|---------------|----------------------------------------------------------------------------------------------------|---------------------|
| $\overline{1}$ |               | Type: Single Image<br>Status: Active<br>Target ID: e73268e15b4c446da9572c0dfec882d3<br>Augmentable: ★★★★★<br>Added: Jul 26, 2021 22:55<br>Modified: Jul 26, 2021 22:55 | Dapat di<br>deteksi |
| $\overline{2}$ |               | Type: Image<br>Status: Active<br>Target ID: 4083cd1e37504879a7fbc964cf02168b<br>Augmentable: * * * * *<br>Added: Jul 26, 2021 23:03<br>Modified: Jul 26, 2021 23:03    | Dapat di<br>deteksi |

**Tabel 5.3 Pengujian Pola Marker**

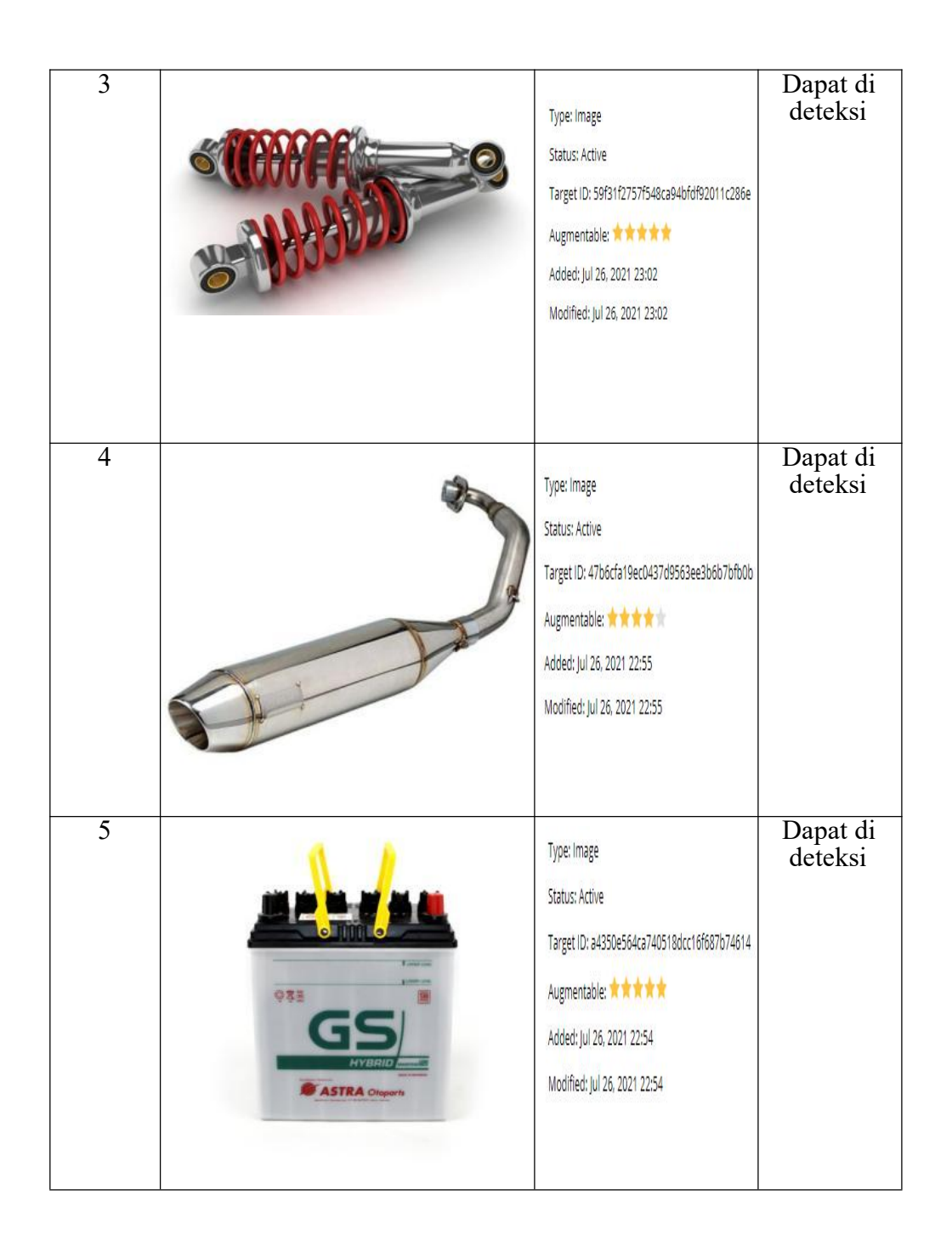

#### **5.2.3 Pengujian Marker Berdasarkan Jarak Kamera dengan Marker**

Pada penelitian ini pengujian yang dilakukan berdasarkan jarak kamera dengan *marker*. Jarak menjadi masalah dalam pelacakan optik. Ketika *marker* bergerak menjauhi kamera, mereka menempati lebih sedikit piksel pada layar kamera, dan mungkin tidak cukup detail untuk dapat dengan benar mengidentifikasi pola pada *marker*. Sehingga sulit untuk mengidentifikasi garis lurus yang terdapat pada *marker* ataupun menampilkan informasipada *marker*. Pengujian dilakukan pada tiga perangkat *mobile* yang berbeda. Berikut spesifikasi dari perangkat yang digunakan.

| Nama Perangkat | <b>Spesifikasi</b>                                                       |
|----------------|--------------------------------------------------------------------------|
| Perangkat A    | Sistem Operasi Android v10.1                                             |
|                | Processor Qualcomm Snapdragon 660<br>octa-core $\overline{Max}$ 2.20 GHz |
|                | Camera 12 MP                                                             |
| Perangkat B    | Sistem operasi Android v9.0                                              |
|                | Processor Qualcomm Snapdragon 450<br>octa-core 1,8 Ghz                   |
|                | Camera 13 MP                                                             |
| Perangkat C    | Sistem operasi Android v10.0                                             |
|                | Processor Qualcomm SM4250                                                |
|                | Snapdragon 460 octa-core 1,8 Ghz                                         |
|                | Camera 13 MP                                                             |

**Tabel 5.4 Spesifikasi Perangkat Pengujian**

Pada tabel 5.5 pengujian pemasangan aplikasi, semua perangkat sukses di pasang aplikasi komponen motor. Dimana kebutuhan minimum yang digunakan aplikasi ini adalah Sistem Operasi *Jelly Bean* v4.0.

| Jarak           | Waktu Respon | Keterangan    |
|-----------------|--------------|---------------|
| $10 \text{ cm}$ | Cepat        | <b>Sukses</b> |
| $20 \text{ cm}$ | Cepat        | <b>Sukses</b> |
| $30 \text{ cm}$ | Cepat        | <b>Sukses</b> |
| $40 \text{ cm}$ | Lambat       | <b>Sukses</b> |
| 50cm            | Lambat       | <b>Sukses</b> |
| $60 \text{ cm}$ | Lambat       | <b>Sukses</b> |
| $70 \text{ cm}$ | Lambat       | <b>Sukses</b> |
| 80 cm           | Lambat       | <b>Sukses</b> |
| 90 cm           | Lambat       | <b>Sukses</b> |
| 100 cm          | Lambat       | <b>Sukses</b> |

**Tabel 5.5 Pengujian Jarak Kamera Dengan Marker**

### **5.2.4 Pengujian Marker Berdasarkan Sudut Kemiringan Terhadap Kamera**

Pengujian ini dilakukan untuk mengetahui batas kemiringan maksimal yang dapat dideteksi oleh *marker*. Sudut kemiringan marker juga mempengaruhi proses pendeteksian *marker* oleh kamera dikarenakan kemiringan yang melebihi ambang batas akan menghambat proses pendeteksian *marker* oleh kamera.

**Tabel 5.6 Pengujian Sudut Kamera Terhadap Marker**

| Besar Sudut     | Waktu Respon | Keterangan    |
|-----------------|--------------|---------------|
| $10$ $^{\circ}$ | Cepat        | <b>Sukses</b> |
| $20^{\circ}$    | Cepat        | <b>Sukses</b> |
| $30^{\circ}$    | Lambat       | <b>Sukses</b> |
| 45 $^{\circ}$   |              | Gagal         |

# **5.3 ANALISA HASIL**

Dari hasil keseluruhan pengujian baik pengujian fungsionalitas, pengujian marker maupun pengujian *marker* berdasarkan jarak kamera dengan *marker* pada perangkat yang berbeda, dapat disimpulkan bahwa aplikasi pengenalan komponen motor dapat berjalan dengan baik dan mudah digunakan. Aplikasi ini diharapkan mempermudah pengguna untuk mempelajari komponen motor. Berdasarkan pengamatan terhadap hasil pengujian tersebut, dapat disimpulkan beberapa kelebihan dan kekurangan dari aplikasi komponen motor ini, yaitu:

#### **5.3.1 Kelebihan dari Aplikasi**

Adapun kelebihan dari Aplikasi Komponen Motor ini adalah :

- 1. Aplikasi komponen motor dapat membantu dalam memberikan informasi mengenai komponen motor.
- 2. Antar muka yang mudah dipahami dan menarik bagi pengguna aplikasi sehingga pengguna dapat memahami aplikasi dengan lebih cepat dan menggunakannya dengan lebih mudah.
- 3. Dapat digunakan oleh pengguna dimana saja karena aplikasi ini berjalan pada perangkat *mobile* berbasis *Android*.
- 4. Semakin besar piksel kamera pada perangkat, maka semakin baik pula dalam mendeteksi *marker* sehingga kecepatan respon untuk menampilkan objek 3D semakin cepat.

#### **5.3.2 Kekurangan dari Aplikasi**

Adapun kekurangan dari Aplikasi Komponen Motor ini Adalah :

- 1. *Marker* harus diregistrasi terlebih dahulu.
- 2. *Update marker* hanya bisa dilakukan oleh pembuat aplikasi.
- 3. Dibutuhkan spesifikasi khusus untuk perangkatyang menggunakan aplikasi ini.
- 4. Visualisasi 3D masih belum stabil saat di jalankan, dan Terlalu berat saat di masuk ke menu mulai